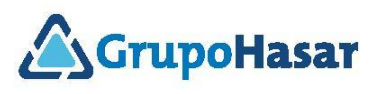

# **Impresoras Fiscales HASAR (IFH) 2da. Generación (2G) RG AFIP Nº 3561/13, Controladores Fiscales Nueva Tecnología**

## **GENERACIÓN DE COMPROBANTES**

### **DF (Documentos Fiscales)**

Cargar Documento Ascociado<br>Cargar Datos Cliente<br>Abrir Documento Imprimir TextoFiscal (mprimir Descuento (tem) (mprimirAnticipoBonificacionEnvases) (mprimir Otros Tributos) Imprimir Pago<br>Cerrar Documento<br>Consultar Acumulados Comprobante<br>Continuar Consulta Acumulados)

A la izquierda se muestra la secuencia de comandos, básica, que se deben enviar a la IFH 2G para lograr la impresión de un DF.

Válido para los modelos:

- SMH/PT-1000F v01.00 (P-HAS-1100-FAR)
- SMH/PT-250F v01.00 (P-HAS-1200-FAR)

Los comandos *CargarDocumentoAsociado* y *CargarDatosCliente* pueden ser requeridos obligatoriamente en algunos DF, y ser opcionales para otros.

Los comandos *ConsultarAcumuladosComprobante* y *ContinuarConsultaAcumulados* permiten obtener el desglose de bases imponibles y tributos del DF que se ha cerrado.

No todos los comandos de la lista de la izquierda pueden ser requeridos, una vez abierto el comprobante, como también se han omitido otros cuyo uso es opcional (por ejemplo, *ConfigurarZona*, *CargarCodigoBarras*, *ConsultarSubtotal*, etc.).

Para más información consultar el *Manual de Comandos* de la IFH 2G.

### **DNFH (Documentos No Fiscales Homologados)**

En la página siguiente se muestra la secuencia de comandos, básica, que se deben enviar a la IFH 2G para lograr la impresión de un DNFH.

Válido para los modelos:

- SMH/PT-1000F v01.00 (P-HAS-1100-FAR)
- SMH/PT-250F v01.00 (P-HAS-1200-FAR)  $\ddot{\phantom{a}}$

Los comandos *CargarDocumentoAsociado* y *CargarDatosCliente* pueden ser requeridos obligatoriamente en algunos DF, y ser opcionales para otros.

El comando *CargarTransportista* es obligatorio, y sólo se requiere en el caso de emisión de Remitos 'X'/'R'.

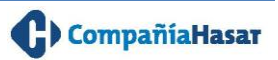

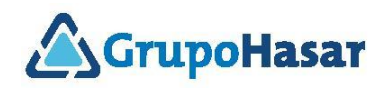

Cargar Documento Ascociado Cargar Datos Cliente<br>Cargar Datos Cliente<br>Cargar Transportista<br>Cargar Beneficiario ImprimirTextoGenerico ImprimirTextoFiscal) (mprimir/tem) Imprimir Descuentotter (mprimiro Concepto Recibo) ImprimirPago) Cerrar Documento<br>Consultar Acamalados Comprobante Continuar Consulta Acumulados

El comando *CargarBeneficiario* es obligatorio, y sólo se requiere en el caso de emisión del comprobante Donación.

El comando *ImprimirTextoGenérico* es el único válido en el cado de emisión de un Documento Genérico. No es aceptado en otros DNFH, ni en los DF.

Los comandos *ImprimirTextoFiscal* e *ImprimirDescuentoItem* sólo son aceptados en el caso de emisión de Presupuestos 'X'.

El comando *ImprimirConceptoRecibo* sólo es aceptado en el caso de emisión de Recibos 'X'.

El comando *ImprimirPago* es acetado en todos los DNF, excepto Presupuestos 'X' y Documentos Genéricos.

Para más información consultar el *Manual de Comandos* de la IFH 2G.

#### **NOTAS Complementarias**

Válido para emisión de DF y DNFH:

- La flecha azul indica el orden en que los comandos deben ser enviados a la IFH 2G.
- Las flechas curvas indican que el comando puede enviarse más de una vez, en forma consecutiva.
- Las flechas verdes indican cuales son los comandos previos que se pueden enviar a la IFH 2G, luego del actual comando.

*Todos los comandos disponibles en la IFH 2G son de uso general. Es decir, los puede utilizar cualquier programa de facturación. Se trate de comandos de configuración, de consulta, de impresión de comprobantes, de impresión de reportes, descarga de reportes electrónicos AFIP, misceláneas, etc.*

*Todos los datos que deban imprimirse en el encabezado/pie de los comprobantes, exigidos por la normativa fiscal vigente, son de responsabilidad del programa de facturación. La IFH 2G tiene comandos disponibles para tal fin. Se incluye como responsabilidad del contribuyente la impresión (configurable) del código QR en comprobantes a consumidores finales.*

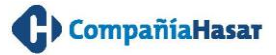

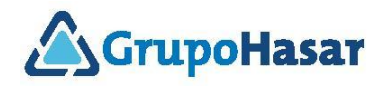

Quedan excluidos de la responsabilidad anterior los datos del emisor que han sido grabados en la memoria fiscal de la IFH 2G durante el proceso de inicialización, los cuales son responsabilidad de la IFH 2G.

*Existen opciones de configuración de la IFH 2G que no son modificables por software (no hay comando disponible para tal fin). Estas opciones se pueden consultar/modificar vía la interfaz de usuario por HTTP, mediante el uso de un navegador de internet (es claro que debe haber conexión por red con la IFH 2G).*

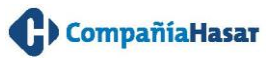